**Dell Lifecycle Controller を使用した Dell PowerEdge サーバーのセットアップ**

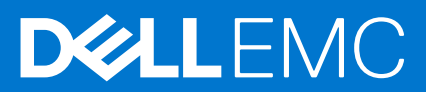

## メモ、注意、警告

**メモ:** 製品を使いやすくするための重要な情報を説明しています。

**注意: ハードウェアの損傷やデータの損失の可能性を示し、その危険を回避するための方法を説明しています。**

**警告: 物的損害、けが、または死亡の原因となる可能性があることを示しています。**

**© 2016 Dell Inc. 無断転載を禁じます。**この製品は、米国および国際著作権法、ならびに米国および国際知的財産法で保護されています。Dell、お よび Dell のロゴは、米国および / またはその他管轄区域における Dell Inc. の商標です。本書で使用されているその他すべての商標および名称は、 各社の商標である場合があります。

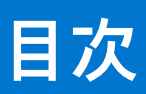

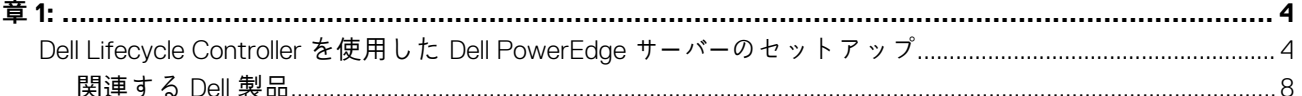

### <span id="page-3-0"></span>**トピック:**

• Dell Lifecycle Controller を使用した Dell PowerEdge サーバーのセットアップ

# **Dell Lifecycle Controller を使用した Dell PowerEdge サ ーバーのセットアップ**

Dell Lifecycle Controller は、integrated Dell Remote Access Controller(iDRAC)を使用してリモートでサーバ管理ができるようにする、 組み込みの高度なシステム管理テクノロジです。Lifecycle Controller では、ローカルまたは Dell ベースのファームウェアリポジトリ を使用してファームウェアをアップデートできます。Lifecycle Controller で利用できる OS 導入ウィザードを使用して、オペレーティ ングシステムの導入を実行できます。

このドキュメントに、Lifecycle Controller を使用して PowerEdge サーバーをセットアップする手順の概要を示します。

**メモ:** 開始する前に、サーバーに付属の『お使いになる前に』を参照してサーバーをセットアップしてください。

Lifecycle Controller を使用して PowerEdge サーバーをセットアップするには、次の手順を実行します。

1. ビデオケーブルをビデオポートに接続し、ネットワークケーブルを iDRAC ポートと LOM ポートに接続します。

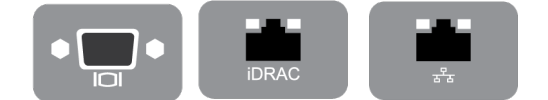

**図 1. ビデオポート、iDRAC ポート、および Lights Out Management(LOM)ポート**

2. サーバーの電源を入れる、または再起動し、[F10] を押して Lifecycle Controller を起動します。

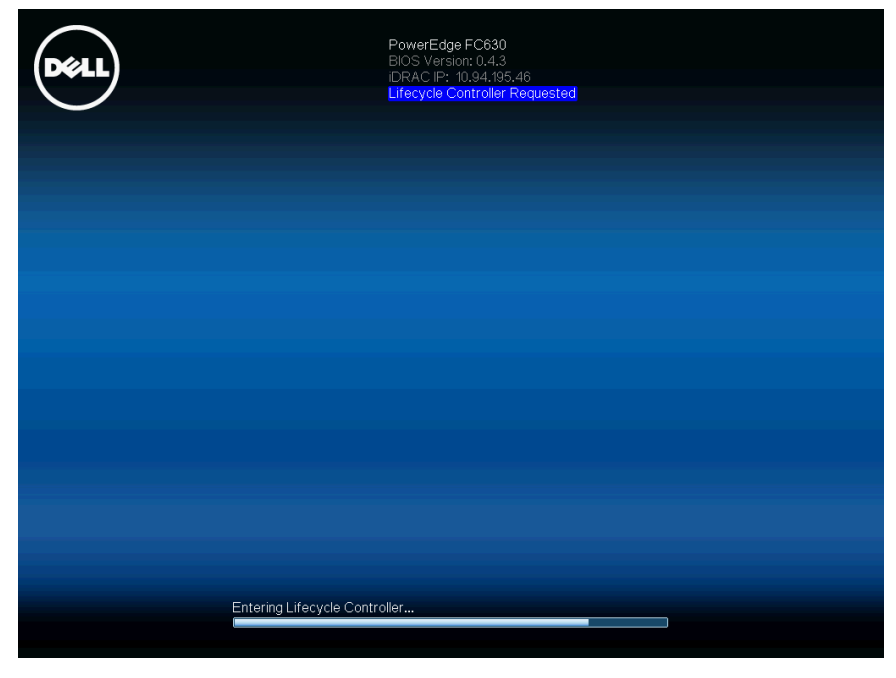

#### **図 2. Lifecycle Controller の起動**

**メモ:** [F10] を押し忘れた場合は、サーバを再起動して F10 を押します。

**メモ:** Lifecycle Controller を初めて起動した場合にのみ、[初期セットアップウィザード]が表示されます。

3. 言語とキーボードのタイプを選択し、[次へ] をクリックします。

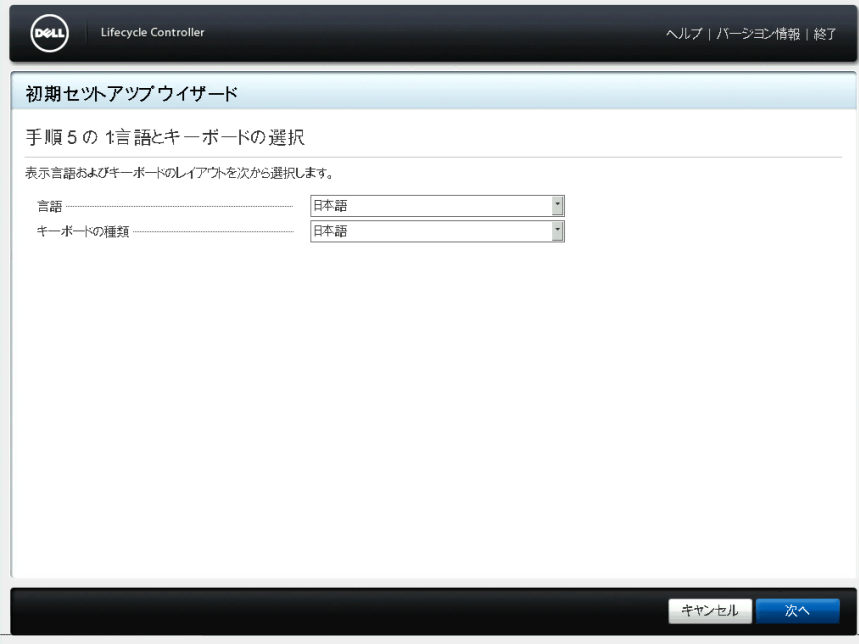

#### **図 3. 言語とキーボードの選択 ページ**

4. 製品概要を読み、[次へ] をクリックします。

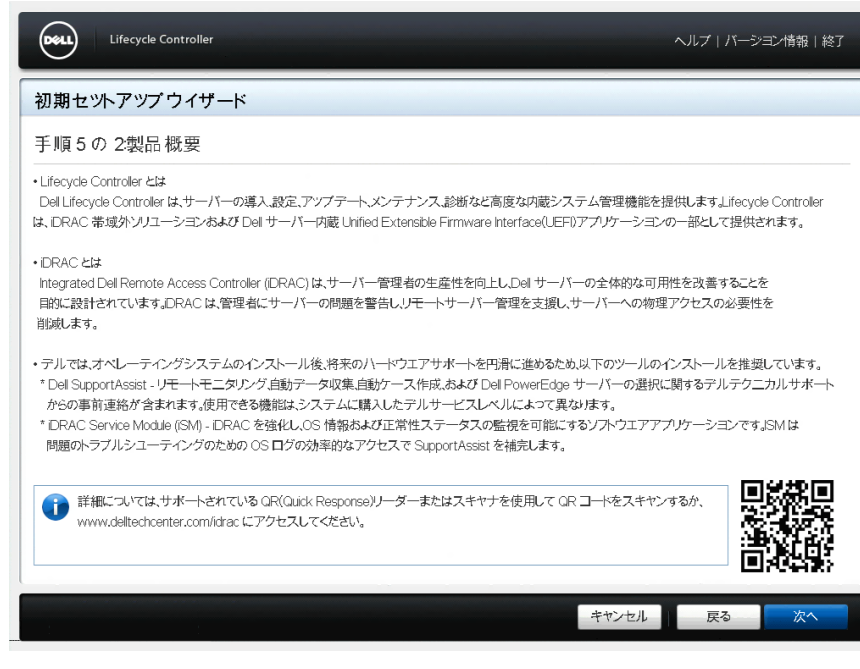

#### **図 4. 製品概要 ページ**

5. ネットワーク設定を構成し、その設定が適用されるまで待ってから、[次へ] をクリックします。

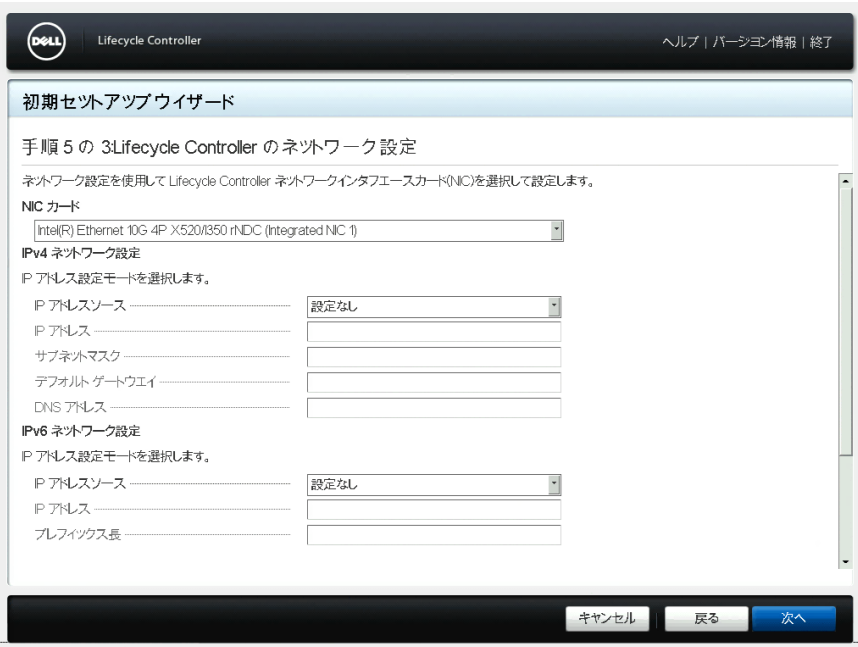

**図 5. Lifecycle Controller ネットワークの設定 ページ**

6. iDRAC ネットワーク設定を構成し、その設定が適用されるまで待ってから、[Next](次へ)をクリックします。

![](_page_5_Picture_56.jpeg)

**図 6. iDRAC ネットワークと資格情報の設定 ページ**

7. 適用されたネットワーク設定を確認し、[Finish](完了)をクリックして[初期セットアップウィザード]を終了します。

![](_page_6_Picture_133.jpeg)

**図 7. サマリー ページ**

- **メモ:** Lifecycle Controller を初めて起動した場合にのみ、[初期セットアップウィザード]が表示されます。後で設定を変更 する場合は、サーバを再起動し、[F10] を押して Lifecycle Controller を起動し、Lifecycle Controller ホームページの [設定] または [システムセットアップ] を選択します。
- 8. [ファームウェア アップデート] > [ファームウェア アップデートの起動]の順にクリックして、画面の指示に従います。

![](_page_6_Picture_4.jpeg)

#### **図 8. ファームウェアアップデート ページ**

9. [OS 導入] > [OS の導入]の順にクリックして、画面の指示に従います。

<span id="page-7-0"></span>![](_page_7_Picture_0.jpeg)

#### **図 9. OS 導入 ページ**

(i) **メモ:** Lifecycle Controller 搭載の iDRAC のビデオについては、[Delltechcenter.com/idrac](HTTP://EN.COMMUNITY.DELL.COM/TECHCENTER/SYSTEMS-MANAGEMENT/W/WIKI/3204) にアクセスしてください。

**メモ:** Lifecycle Controller 搭載の iDRAC のマニュアルについては、[www.dell.com/idracmanuals](https://www.dell.com/support/home/en-us//products/software_int/software_ent_systems_mgmt/remote_ent_sys_mgmt) にアクセスしてください。  $(i)$ 

## **関連する Dell 製品**

## Lifecycle Controller 搭載 Integrated Dell Remote Access Controller

Integrated Dell Remote Access Controller(iDRAC)with Lifecycle Controller を使用すると、ユーザーの生産性と Dell サーバの全体的な 可用性を改善できます。iDRAC により、サーバの問題に関するアラートが送信され、リモートでサーバ管理ができるようになり、サ ーバに物理的にアクセスする必要性が軽減します。iDRAC を使用すると、1 対 1 または 1 対多の管理方式によるエージェントを使用 しなくても、あらゆる場所からサーバの導入、アップデート、監視、および管理を行うことができます。

詳細については、[Delltechcenter.com/idrac](HTTP://EN.COMMUNITY.DELL.COM/TECHCENTER/SYSTEMS-MANAGEMENT/W/WIKI/3204) にアクセスしてください。

### **SupportAssist**

Dell SupportAssist はオプションの Dell サービス製品であり、選定された Dell PowerEdge サーバ上で、リモート監視、自動データ収 集、ケースの自動作成、デルテクニカルサポートからのプロアクティブな連絡が行われます。使用可能な機能は、お使いのサーバ用 に購入したデルのサービス資格に応じて異なります。SupportAssist を利用すると、より迅速に問題を解決でき、電話でテクニカル サポートとやり取りする時間が軽減します。

詳細については、[Dell.com/supportassist](HTTP://WWW.DELL.COM/EN-US/WORK/LEARN/SUPPORTASSIST) にアクセスしてください。

## iDRAC サービスモジュール(iSM)

iSM は、サーバのオペレーティングシステムにインストールすることが推奨されるソフトウェアアプリケーションです。これにより オペレーティングシステムから監視情報が追加され、iDRAC を補完します。また、SupportAssist がトラブルシューティングやハー ドウェア障害の解決のために使用するログにも迅速にアクセスできるようになります。iSM をインストールすることで、iDRAC お よび SupportAssist に提供される情報がさらに強化されます。

詳細については、[Delltechcenter.com/idrac](HTTP://EN.COMMUNITY.DELL.COM/TECHCENTER/SYSTEMS-MANAGEMENT/W/WIKI/3204) にアクセスしてください。

## OpenManage Server Administrator(OMSA)/OpenManage Storage Services(OMSS)

OMSA は、ローカルサーバとリモートサーバの両方、関連するストレージコントローラ、およびダイレクトアタッチストレージ (DAS)を対象とした、包括的な 1 対 1 システム管理ソリューションです。OMSA に含まれる OMSS では、サーバに接続されたスト レージコンポーネントの設定ができます。これらのコンポーネントとして、RAID および非 RAID コントローラ、チャネルポート、エ ンクロージャ、およびストレージに接続されているディスクがあります。

詳細については、[Delltechcenter.com/omsa](HTTP://EN.COMMUNITY.DELL.COM/TECHCENTER/SYSTEMS-MANAGEMENT/W/WIKI/1760) にアクセスしてください。